Kompatibel zu VDSL2 der Deutschen Telekom

im U-R2-Anschluss der Deutschen Telekom (1TR112)

SDN nach ITU G.992.5 Annex B/J mit DPBO, ITU G.992.3 und ITU G.992.1 POTS nach ITU G.992.5 Annex A/M mit DPBO, ITU G.992.3 und ITU.G.992.1 r eine virtuelle Verbindung im ATM (VPI-VCI-Paar) zur selben Zeit : 2400-2483,5 MHz (ISM) oder 5150-5825 MHz (landesspezifische

gen möglich) 4 GHz: Bis zu 13 Kanäle, max. 3 nicht überlappend (2,4-GHz-Band) GHz: Bis zu 26 nicht überlappende Kanäle (verfügbare Kanäle je nach scher Regulierung und mit automatischer, dynamischer DFS-Kanalwahl

Ports, 10 / 100 / 1000 MBit/s Gigabit Ethernet, im Auslieferungszustand schaltet. Bis zu 3 Ports können als zusätzliche WAN-Ports geschaltet

s können in der LCOS-Konfiguration elektrisch deaktiviert werden. beed Host-Port zum Anschluss von USB-Druckern (USB-Druck-Server), ten (COM-Port-Server) oder USB-Datenträgern (FAT-Dateisystem) surationsschnittstelle / COM-Port (8-pol. Mini-DIN): 9.600–115.200 Baud, .<br>Anschluss eines Analog-/GPRS-Modems geeignet. Unterstützt internen rver und ermöglicht die transparente asynchrone Übertragung serieller

oA, IPoA, Multi-PPPoE, ML-PPP, PPTP (PAC oder PNS) und IPoE (mit oder ohne DHCP-2, VLAN

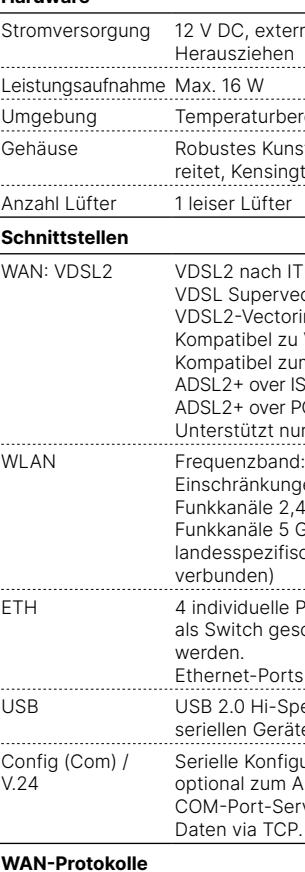

bel, 3 m (kiwi-farbene Stecker); ür IP-basierten Anschluss, 4,25 m kernetzteil (230 V), 12 V / 2 A DC/S; Hohl / Bajonett (EU), LANCOM Art.-Nr. 111303 (nicht für WW-Geräte)

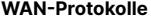

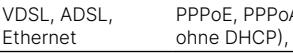

\*) Die zusätzlichen Status der Power-LED werden alternierend im 5-Sekunden-Wechsel angezeigt, wenn die Verwaltung des Gerätes über die Hiermit erklärt die LANCOM Systems GmbH | Adenauerstraße 20/B2 | D-52146 Würselen, dass LANCOM Management Cloud aktiviert ist.

### **Lieferumfang**

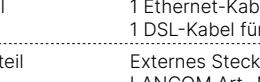

### **➀ VDSL- / ADSL-Schnittstelle** Verbinden Sie die VDSL-Schnittstelle und die TAE-Dose des Providers mit Hilfe des beiliegenden DSL-Kabels für den IP-basierten Anschluss. (Für weitere Informationen des Providers mit Hilfe des beiliegenden DSL-Kabels für<br>den IP-basierten Anschluss. (Für weitere Informationen<br>kontaktieren Sie bitte Ihren Internetprovider.)

LANCOM, LANCOM Systems, LCOS, LANcommunity und Hyper Integration sind eingetragene Marken. Alle anderen verwendeten Namen und Bezeichnungen können Marken oder eingetragene Marken ihrer jeweiligen Eigentümer sein. Dieses Dokument enthält zukunftsbezogene Aussagen zu Produkten und Produkteigenschaften. LANCOM Systems behält sich vor, diese jederzeit ohne Angaben von Gründen zu ändern. Keine Gewähr für technische Ungenauigkeiten und / oder Auslassungen. 111781/0822

rnes Steckernetzteil (230 V); Bajonett-Stecker zur Sicherung gegen ereich 0–40 °C; Luftfeuchtigkeit 0–95 %; nicht kondensierend

ststoffgehäuse, Anschlüsse auf der Rückseite, für Wandmontage vorbe $r$ ton-Lock: Maße 210  $\times$  45  $\times$  140 mm (B  $\times$  H  $\times$  T)

TU G.993.2: Profile 8a, 8b, 8c, 8d, 12a, 12b, 17a, 35b ectoring nach ITU G.993.2 (Annex Q) ring nach ITU G.993.5 (G.Vector)

 $-(-6)$  $\overline{\bigodot}$ USB DC 12 V

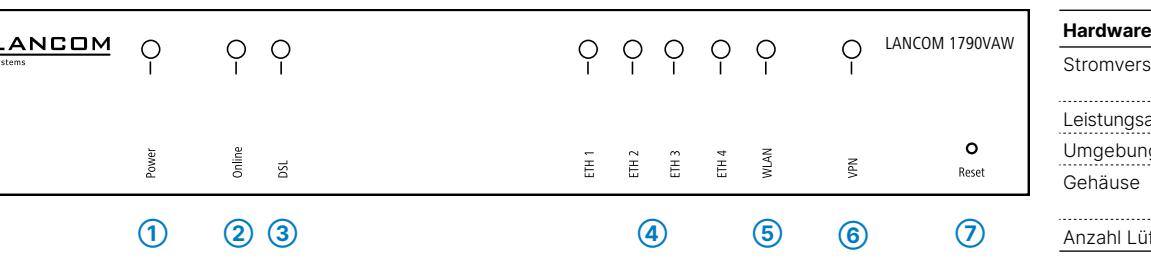

# **Das sollten Sie beim Aufstellen beachten**

- →Der Netzstecker des Gerätes muss frei zugänglich sein. →Bei Aufstellung auf dem Tisch Gummifüße ankleben
- 
- →Keine Gegenstände auf der Geräteoberseite ablegen oder mehrere Geräte stapeln
- →Sämtliche Lüftungsschlitze freihalten
- →Bei Wandmontage beiliegende Bohrschablone verwenden
- →Rackeinbau mit Hilfe des optionalen LANCOM Rack Mount (nicht im Lieferumfang).

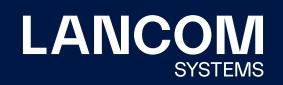

**i Beachten Sie unbedingt vor Inbetriebnahme die im beiliegenden Installation Guide aufgeführten Informationen zur bestimmungsgemäßen Verwendung!**

**Betreiben Sie das Gerät nur mit einer fachmännisch installierten Stromversorgung an einer nahegelegenen und jederzeit frei zugänglichen Steckdose.**

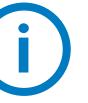

# LANCOM 1790VAW Hardware-Schnellübersicht

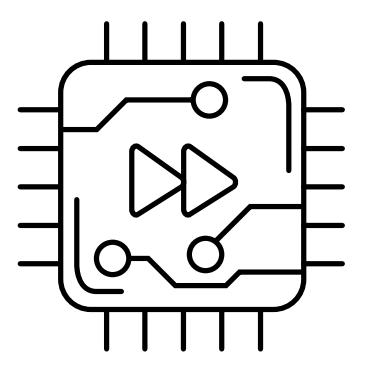

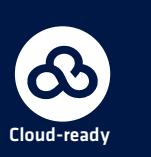

Das Produkt enthält separate Komponenten, die als sogenannte Open Source Software eigenen Lizenzen, insbesondere der General Public License (GPL), unterliegen. Die Lizenzinformationen zur Geräte-Firmware (LCOS) finden Sie auf der WEBconfig des Gerätes unter dem Menüpunkt "Extras->Lizenzinformationen". Sofern die jeweilige Lizenz dies verlangt, werden Quelldateien zu den betroffenen Software-Komponenten auf Anfrage über einen Download-Server bereitgestellt.

2014/30/EU, 2014/53/EU, 2014/35/EU, 2011/65/EU und Regulation (EC) No. 1907/2006 entspricht. Der vollständige Textder EU-Konformitätserklärung ist unter der folgenden Internetadresse verfügbar: www.lancom.de/doc

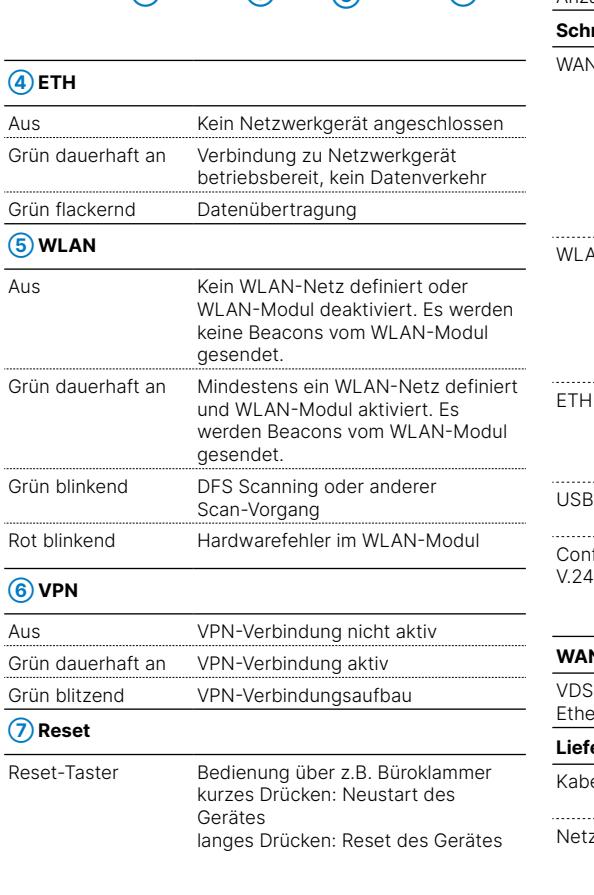

**Montieren & Anschließen**

 $\mathbf{r}$  $\overline{a}$ chii

# **➁ Ethernet-Schnittstellen**

Verbinden Sie eine der Schnittstellen ETH 1 bis ETH 4 mit einem Ethernetkabel mit Ihrem PC oder einem LAN-Switch.

## **➂ Konfigurations-Schnittstelle**

Zur Konfiguration des Gerätes über die serielle Schnittstelle wird ein serielles Konfigurationskabel benötigt (als Zubehör erhältlich).

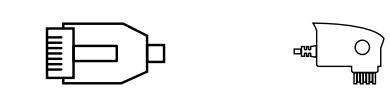

### **➃ USB-Schnittstelle**

Verbinden Sie ein USB-Speichermedium oder einen USB-Drucker mit der USB-Schnittstelle.

**➄ Power**

# ¶ d'∎<br>∎

Drehen Sie den Bajonettstecker des Netzteilkabels nach dem Einstecken ins Gerät um 90° nach rechts, bis dieser einrastet.

Verwenden Sie nur das mitgelieferte Netzteil!

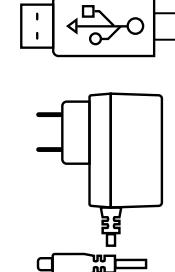

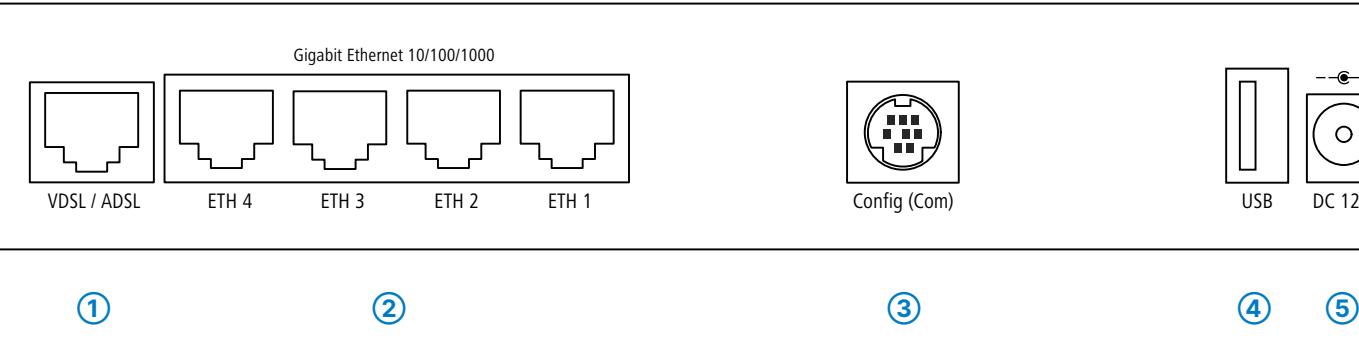

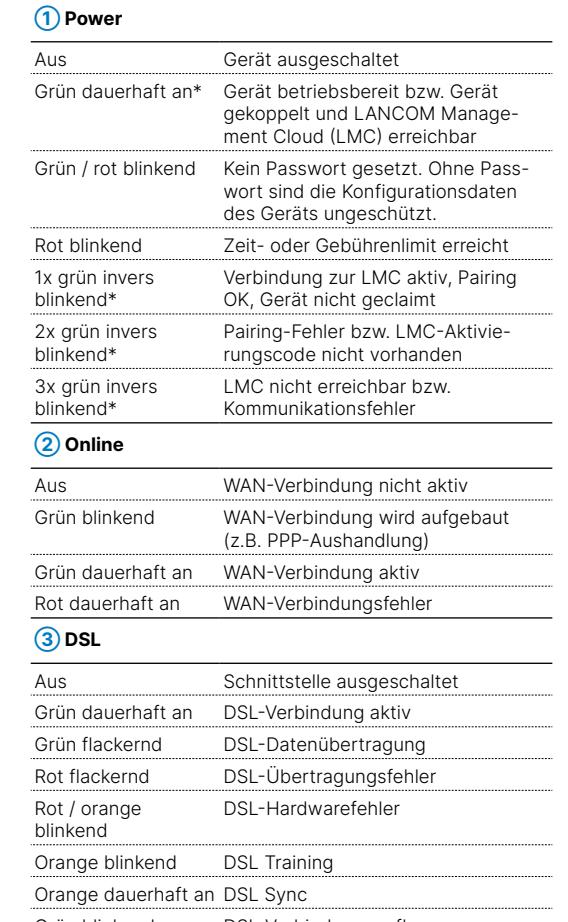

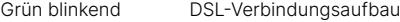